# **Vitalinux DGA - Soporte #1650**

## **CEIP Al Partir - LeoCAD**

2019-01-27 22:54 - CEIP 'Ramón y Cajal' Alpartir (Zaragoza)

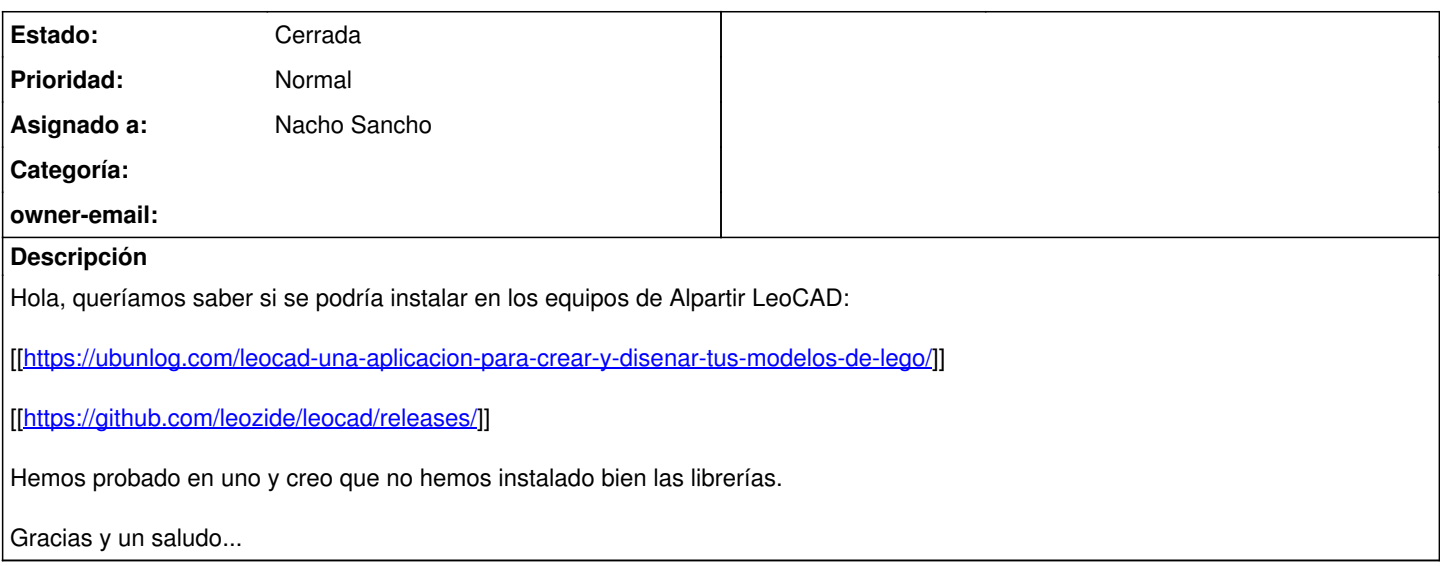

#### **Histórico**

#### **#1 - 2019-01-28 10:54 - Nacho Sancho**

*- Asunto cambiado LeoCAD por CEIP Al Partir - LeoCAD*

*- Estado cambiado Abierta - Nueva por Solucion - Propuesta de cierre*

*- Asignado a establecido a Nacho Sancho*

Hola...ya lo hemos implementado, probado y solucionado....

Prueba a forzar actualización en los equipos y se debería instalar el leocad (si no lo está) con las librerías necesarias...

Indicarte que se instala la aplicación base de leocad que viene con Ubuntu y las últimas librerías. Si os interesa la última versión de leocad se podría mirar, pero vamos el aspecto es muy similar y entiendo que el contenido (que será lo importante) es el mismo al usar las mismas librerías. Para abrirlo, como siempre, Ctrl+Espacio y escribes Leocad o en Menú Vitalinux->Educación

Si quieres probar ésa última versión en alguno por comparar, descarga el Applmage del link que te facilito en el equipo, le das permisos de ejecución al mismo (botón derecho) y ya con dobleclik lo puedes lanzar....

Pero vamos, si os va bien con el anterior, mejor irá (ya que es nativo y no usa appimage...como veáis!!!)

-- nacho

#### **#2 - 2019-01-28 22:47 - CEIP 'Ramón y Cajal' Alpartir (Zaragoza)**

Hola Nacho, muchas gracias, lo hemos probado y va todo bien.

Saludos...

Nacho Sancho escribió:

Hola...ya lo hemos implementado, probado y solucionado....

Prueba a forzar actualización en los equipos y se debería instalar el leocad (si no lo está) con las librerías necesarias...

Indicarte que se instala la aplicación base de leocad que viene con Ubuntu y las últimas librerías. Si os interesa la última versión de leocad se podría mirar, pero vamos el aspecto es muy similar y entiendo que el contenido (que será lo importante) es el mismo al usar las mismas librerías. Para abrirlo, como siempre, Ctrl+Espacio y escribes Leocad o en Menú Vitalinux->Educación

Si quieres probar ésa última versión en alguno por comparar, descarga el Applmage del link que te facilito en el equipo, le das permisos de ejecución al mismo (botón derecho) y ya con dobleclik lo puedes lanzar....

Pero vamos, si os va bien con el anterior, mejor irá (ya que es nativo y no usa appimage...como veáis!!!)

-- nacho

### **#3 - 2019-01-29 23:05 - Nacho Sancho**

*- Estado cambiado Solucion - Propuesta de cierre por Cerrada*